## ةيموسرلا مدختسملا ةهجاو لجسل AD جمد (CLI) رماوألI رطس ةهجاو ربع (GUI)  $\overline{\phantom{a}}$

## تايوتحملا

ةمدقملا <u>ةيس|س|ْل| تابلطتمل|</u> ةمدختسمل تانوكمل ن يوك<u>تل</u>ا AD ىلإ ISE مامضنا ليلدلا تاعومجم ديدحت AD ل يرادإلا لوصولا نيكمت AD ةعومجم نييعتل ةرادإلا ةعومجم نيوكت ةرادإلا ةعومجمل RBAC تانوذأ نييعت AD دامتعا تانايب مادختساب GUI ISE لوصو AD دامتعا تانايب مادختساب CLI ISE لوصو ISE CLI ةحصلا نم ققحتلا اهحالصإو ءاطخألا فاشكتسا <u>مامضننالا لكاشم</u> لوخدلا ليجست لكاشم

## ةمدقملا

ةهجاو ىلإ يرادإلI لوصولل يجراخ ةيوه نزخمك Microsoft AD نيوكت دنتسملI اذه فص .ISE Cisco ةرادإب ةصاخلا CLI و (GUI (ةيموسرلا مدختسملا

# ةيساسألا تابلطتملا

:ةيلاتلا تاعوضوملا ةفرعمب Cisco يصوت

- 3.0 رادصإلا ،ISE Cisco نيوكت ●
- Microsoft AD

### ةمدختسملا تانوكملا

:ةيلاتلا ةيداملا تانوكملاو جماربلا تارادصإ ىلإ دنتسملا اذه يف ةدراولا تامولعملا دنتست

- Cisco نم 3.0 رادصإلا ISE●
- 2016 Server Windows ليغشتلا ماظن ●

ىلإ يرادإلا لوصولل يجراخ ةيوه نزخمك **(AD (Directory Active** Microsoft نيوكت دنتسملا اذه فصي رماوألا رطس ةهجاوو ةرادإلل (GUI (ةيموسرلا مدختسملا ةهجاو **(ISE (Engine Services Identity** Cisco (CLI).

.ةصاخ ةيلمعم ةئيب يف ةدوجوملI ةزهجألI نم دنتسملI اذه يف ةدراولI تامولعملI ءاشنإ مت تَناك اذإ َ.(يضارتفا) حوسَممُ نيوكتب دنتسملI اذه يف ةمدختسُملI ةزهجألَا عيمج تأدُب .رمأ يأل لـمتحملاً ريثأتLل كمهف نم دكأت في التي تقست الديق كتكبش

## نيوكتلا

ىلإ يرادإلا لوصولل يجراخ ةيوه نزخمك AD Microsoft مادختسإ نيوكتل مسقلا اذه مدختسأ .ISE Cisco ةرادإل (GUI (ةيموسرلا مدختسملا ةهجاو

:لاصتالا اذهل AD و ISE ةدقع نيب ذفانملا هذه مادختسإ متي

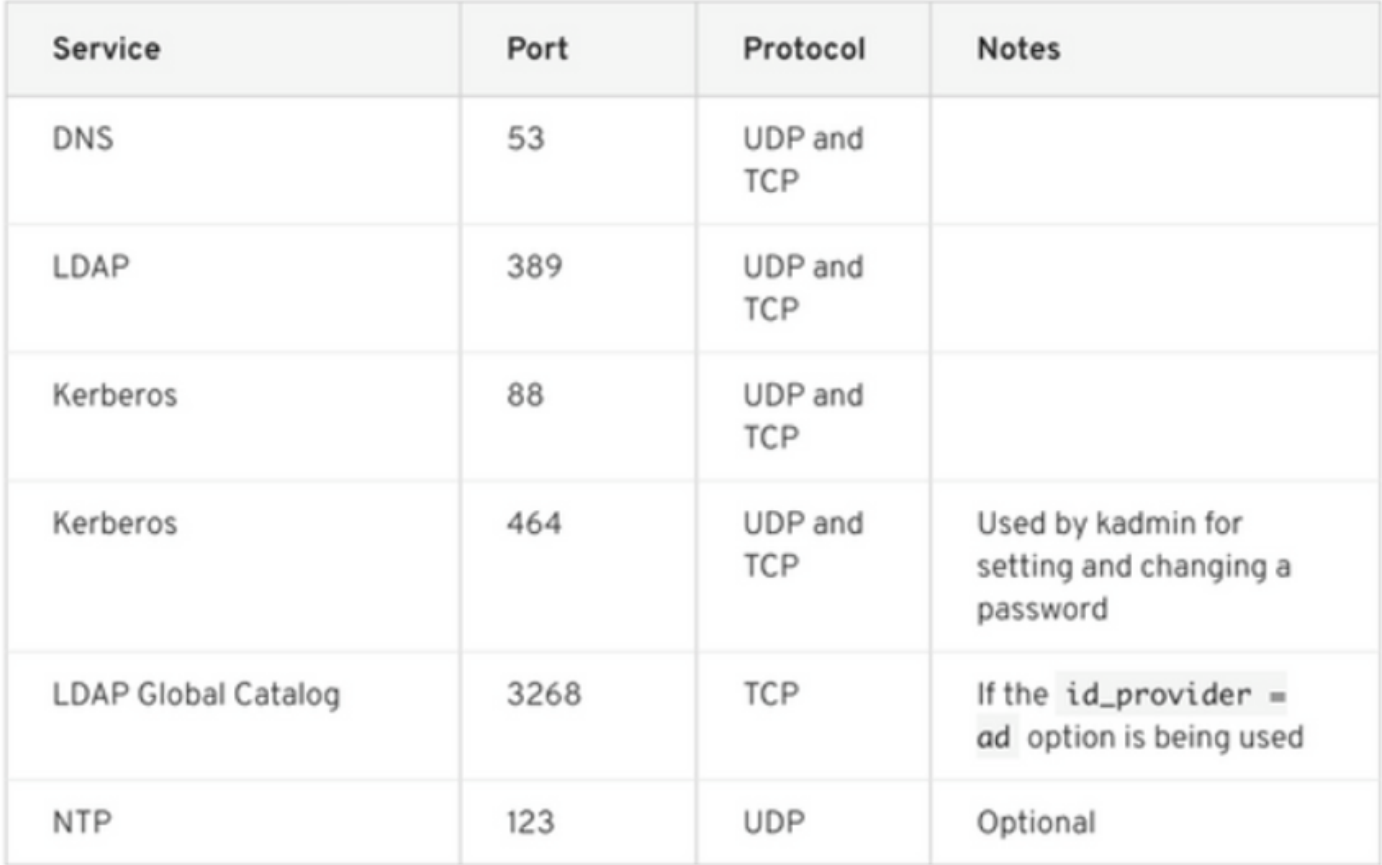

.مبولطملا تازايتمالا عيمج نالعال باسحل نا نم دكاتلا :<mark>ةظحالم</mark>

#### Active Directory Account Permissions Required for Performing Various Operations

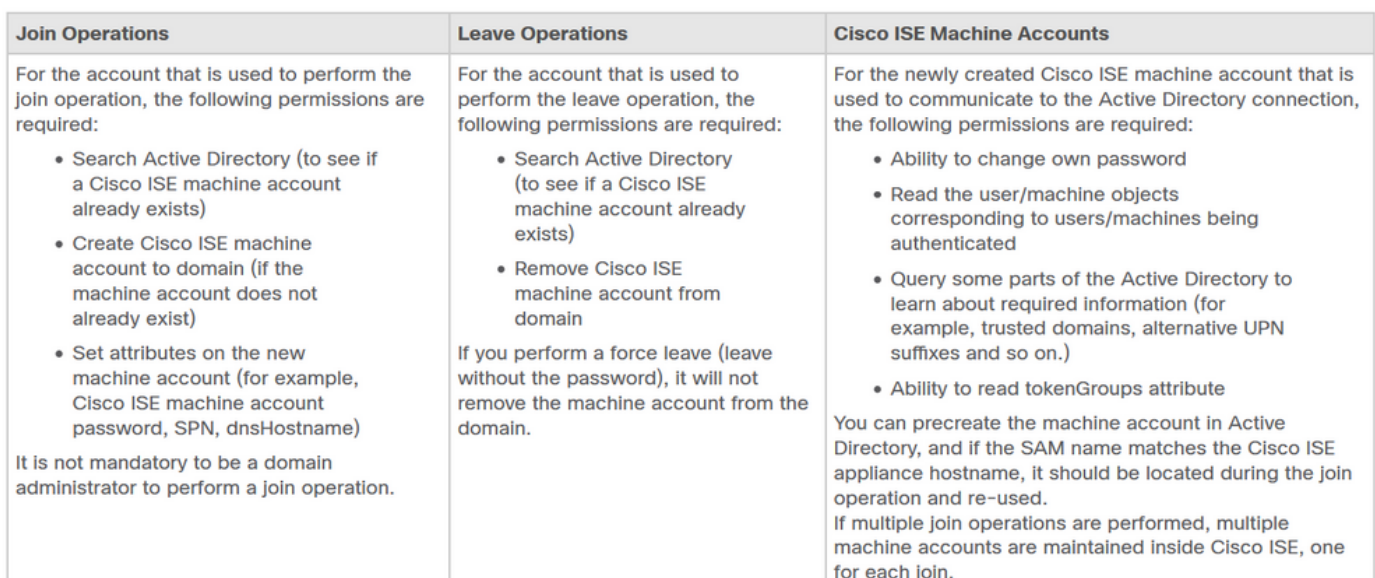

#### AD ىلإ ISE مامضنا

- 1. لقتنا ىلإ **Administration > Identity Management > External Identity Sources > Active Directory** .
- .AD لاجمو ةديدجلا طبرلا ةطقن مسا لخدأ 2.
- تاريءغت ءارجإو رتويبمكلا تانئاك ةفاضإ منكمي يذلI AD باسح دامتعا تانايب لخدا .3 .**قفاوم** قوف رقنا مث اهيلع

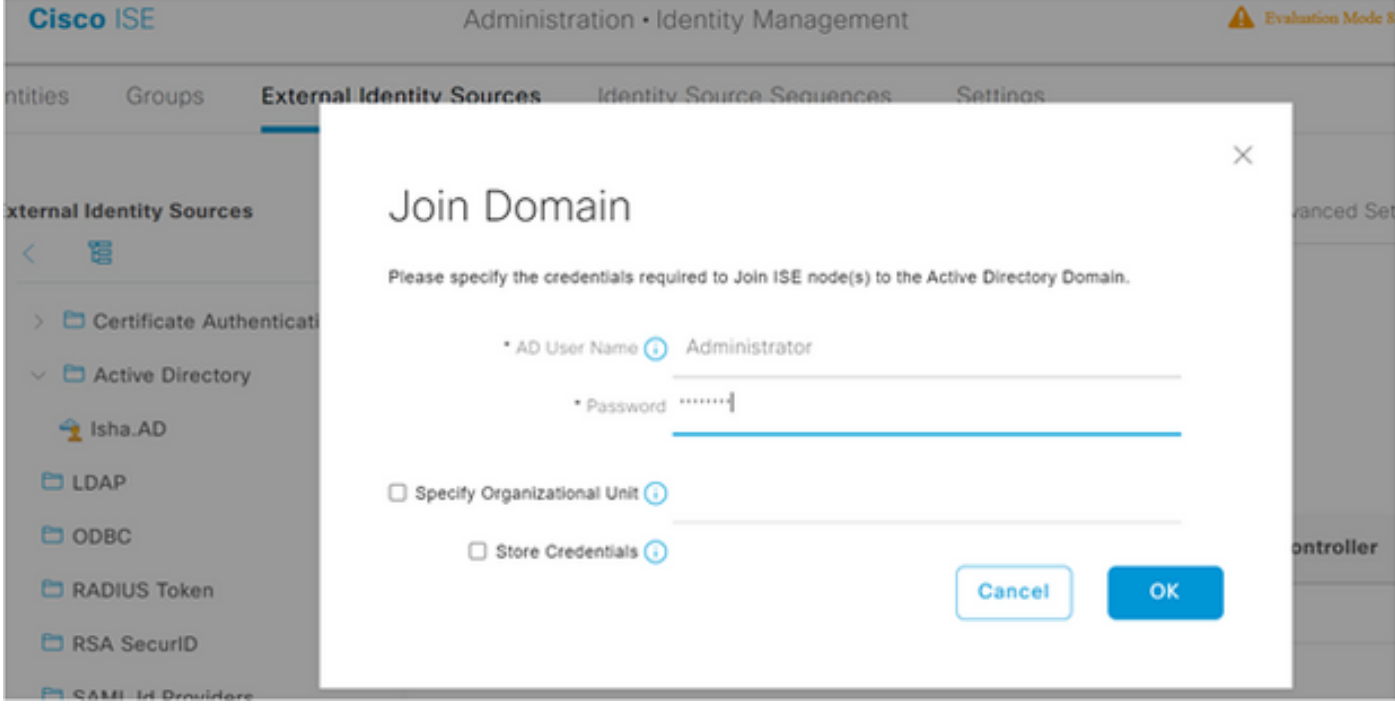

## Join Operation Status

Status Summary: Successful

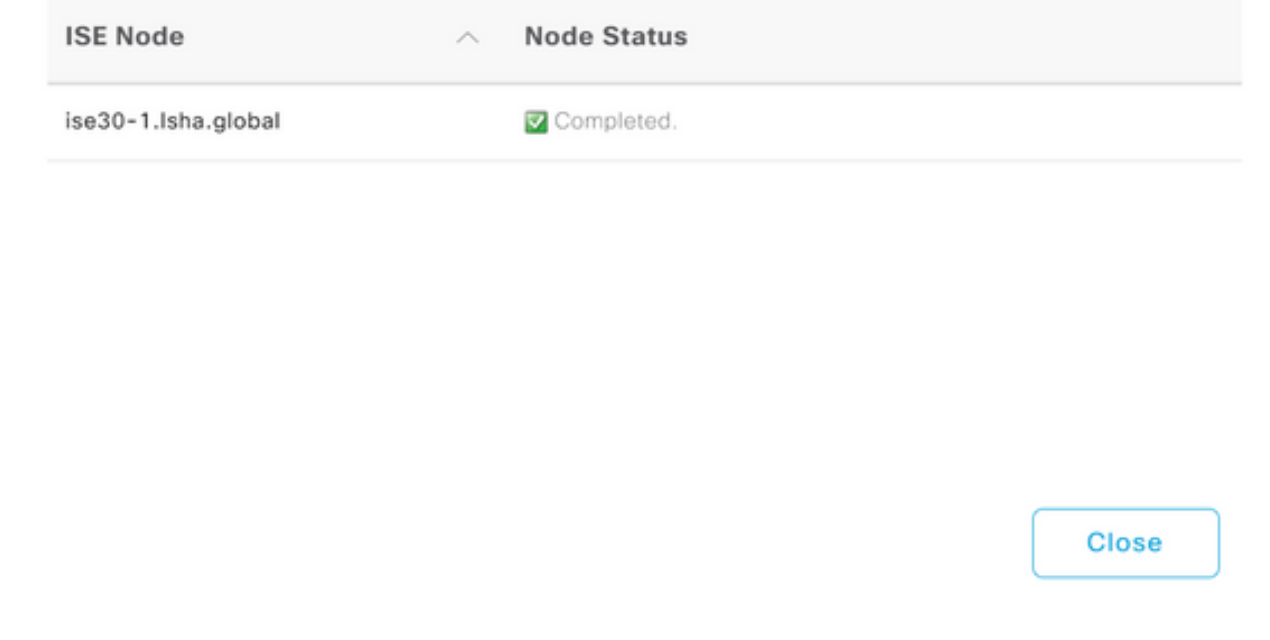

#### ليلدلا تاعومجم ديدحت

- لقتنا ىلإ **Administration > Identity Management > External Identity Sources > Active Directory > Groups >** 1. **Add > Select groups form Directory** .
- .لوؤسملI اهيلإ يمتنني لقألI ىلء ةدحاو AD ةعومجم داريتسإ .2

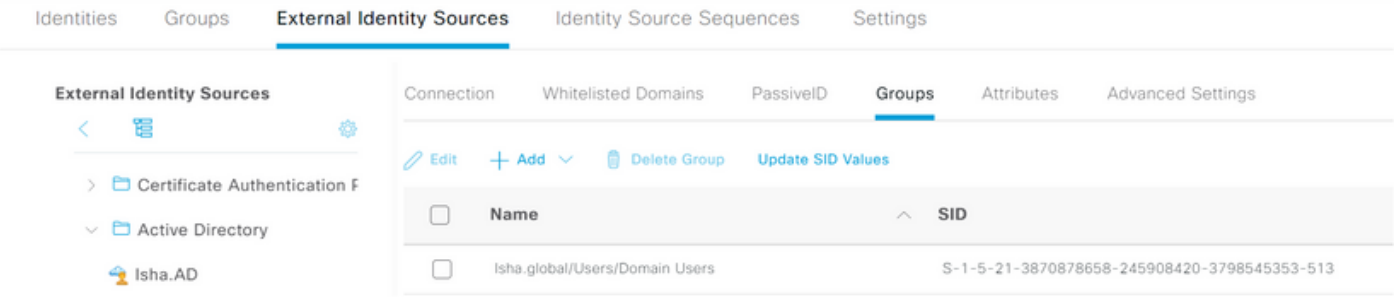

#### AD ل يرادإلا لوصولا نيكمت

:AD ل ةيوه ةحص baser تنكم to order in steps اذه تمتأ

- 1. لقتنا ىلإ **Administration > System > Admin Access > Authentication** .
- .رايخ **Based Password** رتخأ ،بيوبتلا ةمالع **Method Authentication** عقوم نم 2.
- .ةلدسنملا ةمئاقلا **Source Identity** نم AD رتخأ 3.
- 4. رقنا **Save Changes** .

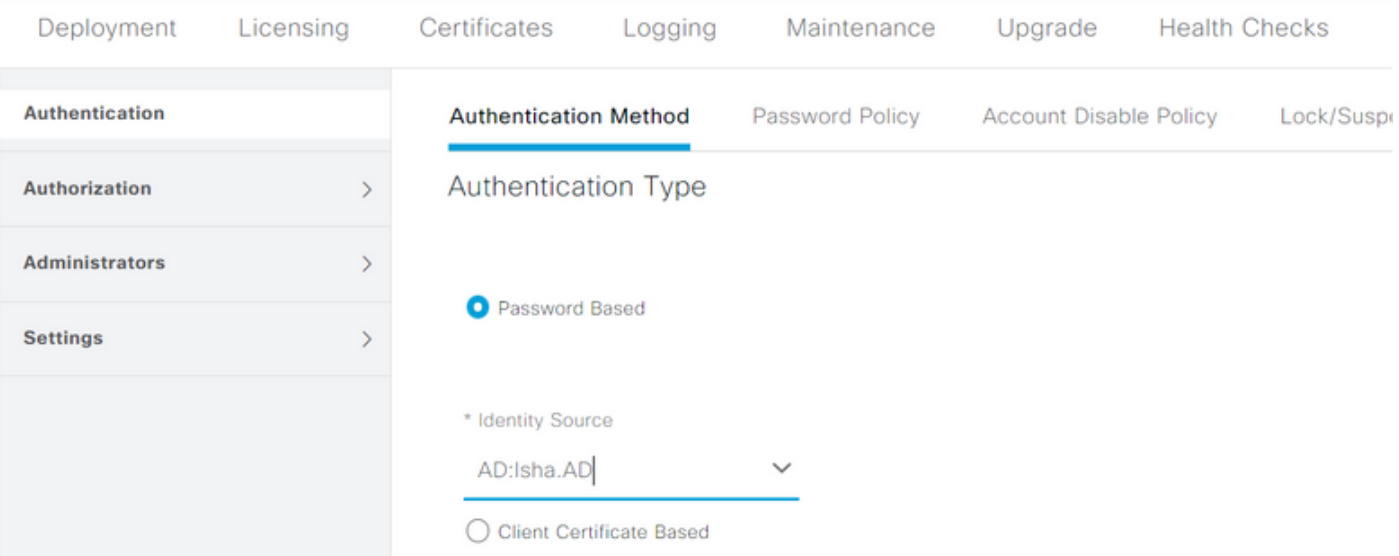

### AD ةعومجم نييعتل ةرادإلا ةعومجم نيوكت

ديدحتل ضيوفتلاب حمسي اذهو .تانالعإ ةعومجمل اهطيطختو **Group Admin** Cisco نم ISE ديدحت .AD يف ةعومجملا ةيوضع ىلإ ادانتسا لوؤسملل تانوذأ **(RBAC (Control Access Based Role**

- 1. لقتنا ىلإ **Administration > System > Admin Access > Administrators > Admin Groups** .
- .نيوكتلا ءزج **Group Admin** ديدجلا ضرعل لودجلا سأر يف **Add** رقنا 2.
- ."ةديدجلا ةرادإلا" ةعومجم مسا لخدأ 3.
- .رايتخالا ةناخ **External** نم ققحت ،لقح **Type** يف 4.
- ةعومجم نڢيءت ديرت يتJل AD ةعومجم رتخأ ،ةلدسنملا ةمئاقلl External Groups عقوم نم .5 .مسق **Groups Directory Select** يف ددحم وه امك ،اهل هذه ةرادإلا
- 6. رقنا **Save Changes** .

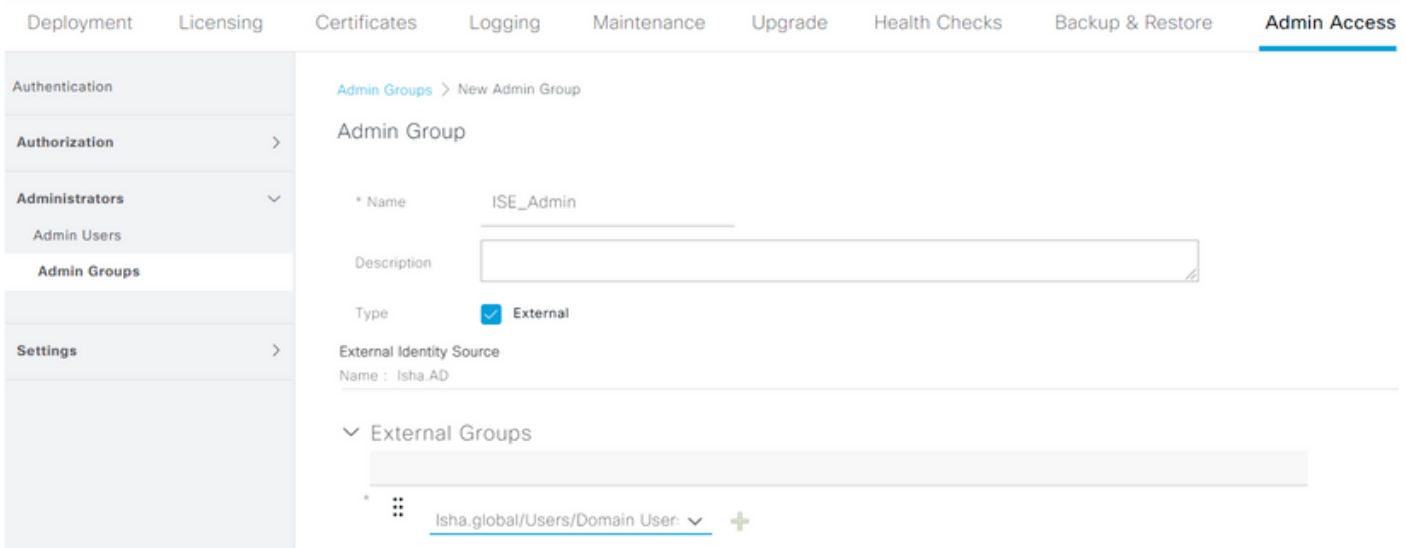

### ةرادإلا ةعومجمل RBAC تانوذأ نييعت

:قباسلا عرفـال ي ف قلخي ةعومجم ةرادإلـا يلإ نوذأ RBAC تنيء steps in order to اذه تمتأ

- 1. لقتنا ىلإ **Administration > System > Admin Access > Authorization > Policy** .
- .ديدج جهن ةفاضإل **Policy New Insert** رتخأ ،نيميلا ىلع ةلدسنملا ةمئاقلا **Actions** عقوم نم 2.
- يف ةفرعملا ةرادإلا ةعومجمب اهنييعتب مق ، **Administrator\_AD** ىمست ةديدج ةدعاق ءاشنإ 3.

متي ،لاثملا اذه يف :**ةظحالم** .تانوذأ هنييءتو "AD" عطقمل Enable Administrative Access لوؤسملا باسح لداعت يتلاو ،Super Admin ىمست يتلا ةرادإل اةعومجم نيي عت .يس|ىقلا

نميألا يلفسلا نكرلا يف ةظوفحملا تاري ع تال ديكأت ضرع متي . Save Changes رقنا . 4 .ةيموسرلا مدختسملا ةهجاو نم

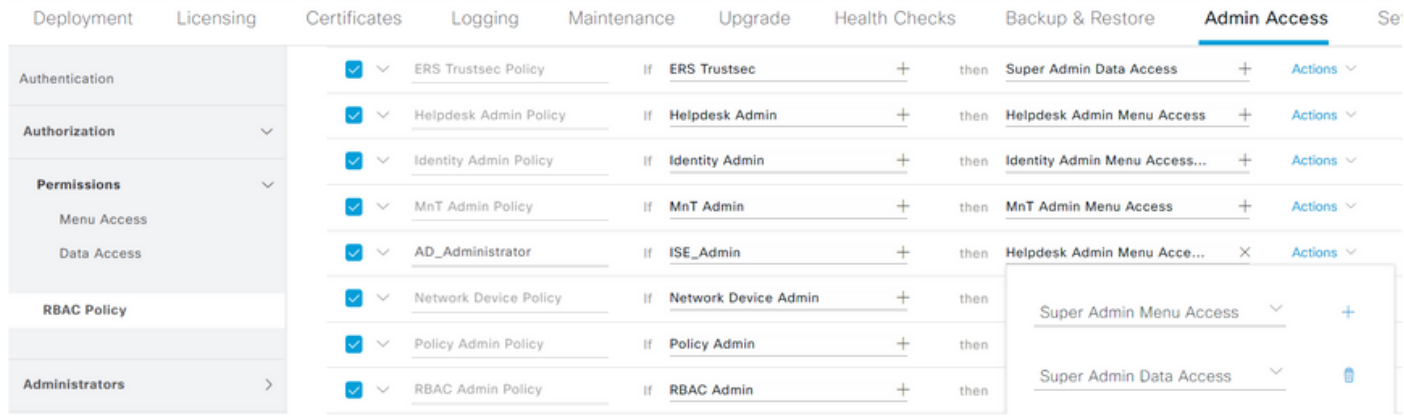

#### AD دامتعا تانايب مادختساب GUI ISE لوصو

تانايب مادختساب ISE (GUI) ةيموسرلI مدختسملI ةهجاو ىلإ لوصولل ةيلاتالI تاوطخلI لمكأ :AD دامتعا

- .ةيرادإلا (GUI (ةيموسرلا مدختسملا ةهجاو نم جورخلا ليجست 1.
- .ةلدسنملا ةمئاقلا **Source Identity** نم AD رتخأ 2.
- .لوخدلا لجسو AD تانايب ةدعاق نم رورملا ةملكو مدختسملا مسا لخدأ 3.

لوصول| رذعت ةل|ح يف يلخادل| مدختسمل| نزخم يل| ةيضارتفال| ISE تادادع| :**ةظحالم** ليجست كلذ لهسي .AD يف ةمدختسملا باسحلا دامتعا تانايب دوجو مدع وأ AD ىلإ لوصول ل AD نيوكت متي امن ب يلخادلا رجتملا مدختست تنك اذإ عيرسلا لوخدل .يرادإلا

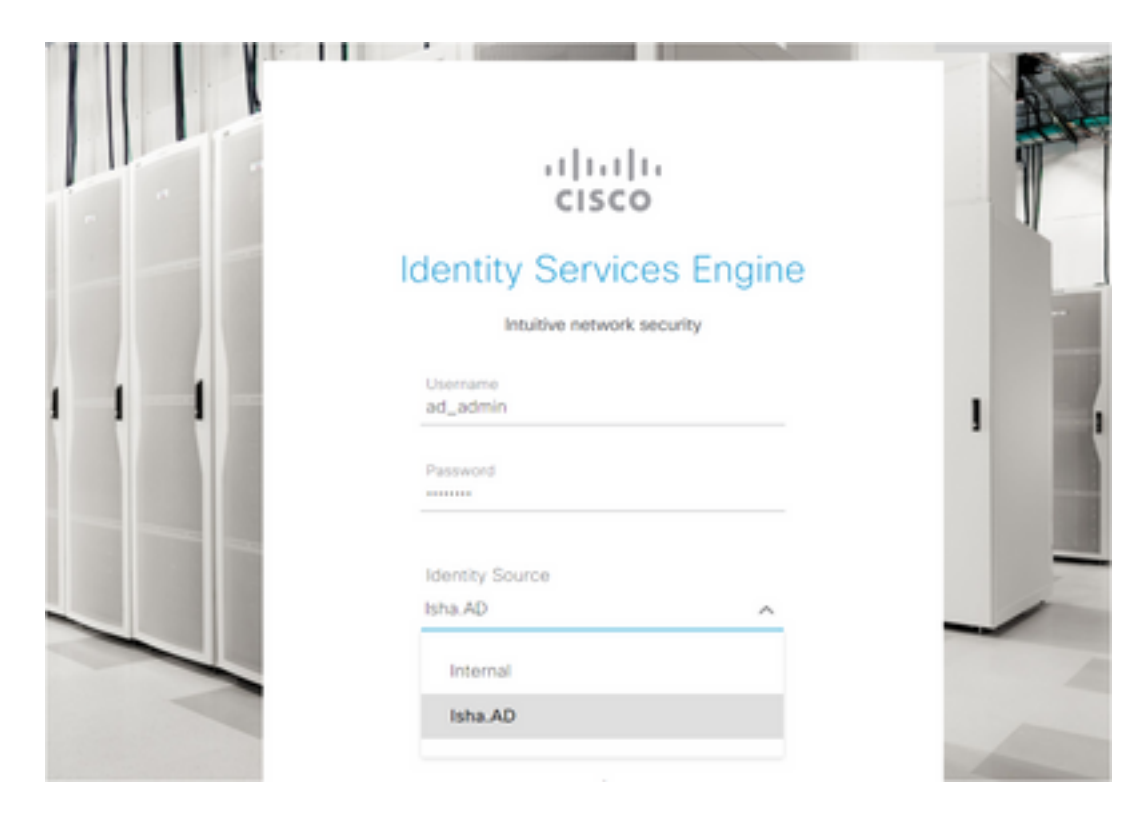

## Server Information

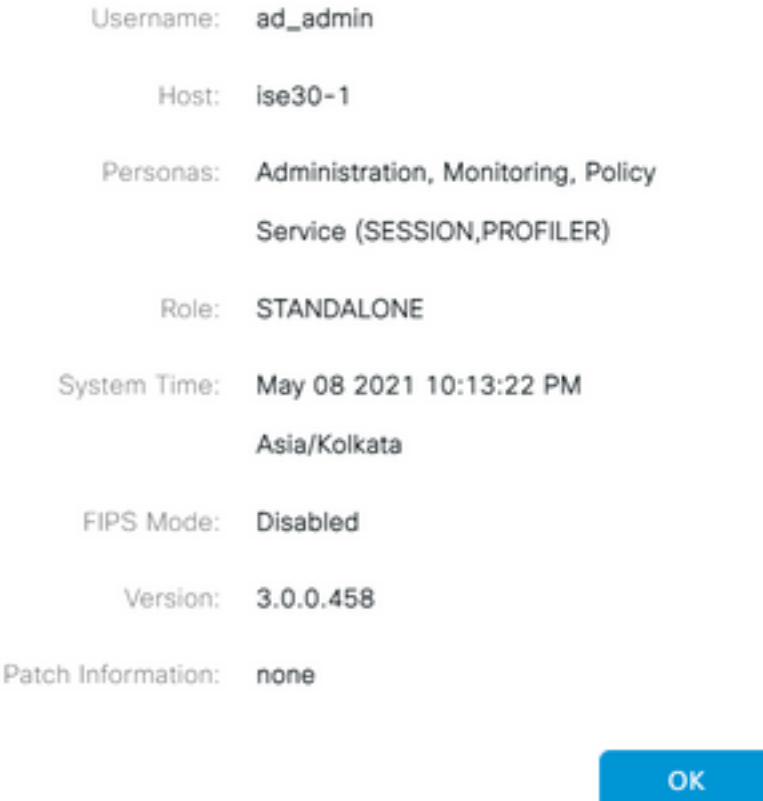

#### AD دامتعا تانايب مادختساب CLI ISE لوصو

**Administrators CLI** ل RBAC .ةيلخادلا تانايبلا ةدعاق نم انامأ رثكأ يجراخ ةيوه ردصمب ةقداصملا .يجراخلا ةيوهلا نزخم معدي

رماوألا رطس ةهجاو يلوؤسم ةقداصم ثدحألI تارادصإلISE نم 2.6 رادصإلI معدي :**ةظحالم** .AD لثم ،ةيجراخلا ةيوهلا رداصم بسح (CLI(

ةرادإو ةددعتملا رورملا تاملك تاسايس ةرادإ ىلإ ةجاحلا نود رورملا تاملكل دحاو ردصم ةرادإب مق .دهجلاو تقولا ليلقت ىلإ يدؤي امم ،ISE لخاد نييلخادلا نيمدختسملا

#### ةيساسألا تابلطتملا

نأ بجي .Administrator ةعومجم ىلإ مهتفضأو ،Admin مدختسم فيرعتب تمق دق نوكت نأ بجي . **Admin Super** لوؤسملا نوكي

#### **Define the User's Attributes in the AD User Directory**

مدختسم لكل تامسلا ليدعتب مق ، **Directory Active** هليغشت متي يذلا Windows مداخ ىلع .رماوألا رطس ةهجاو لوؤسمك هنيوكتل ططخت

1. حتف **Server Manager Window** ، لقتناو ىلإ **Server Manager > Roles > Active Directory Domain Services >**

**Active Directory Users and Computers > [ ad.adserver ]**

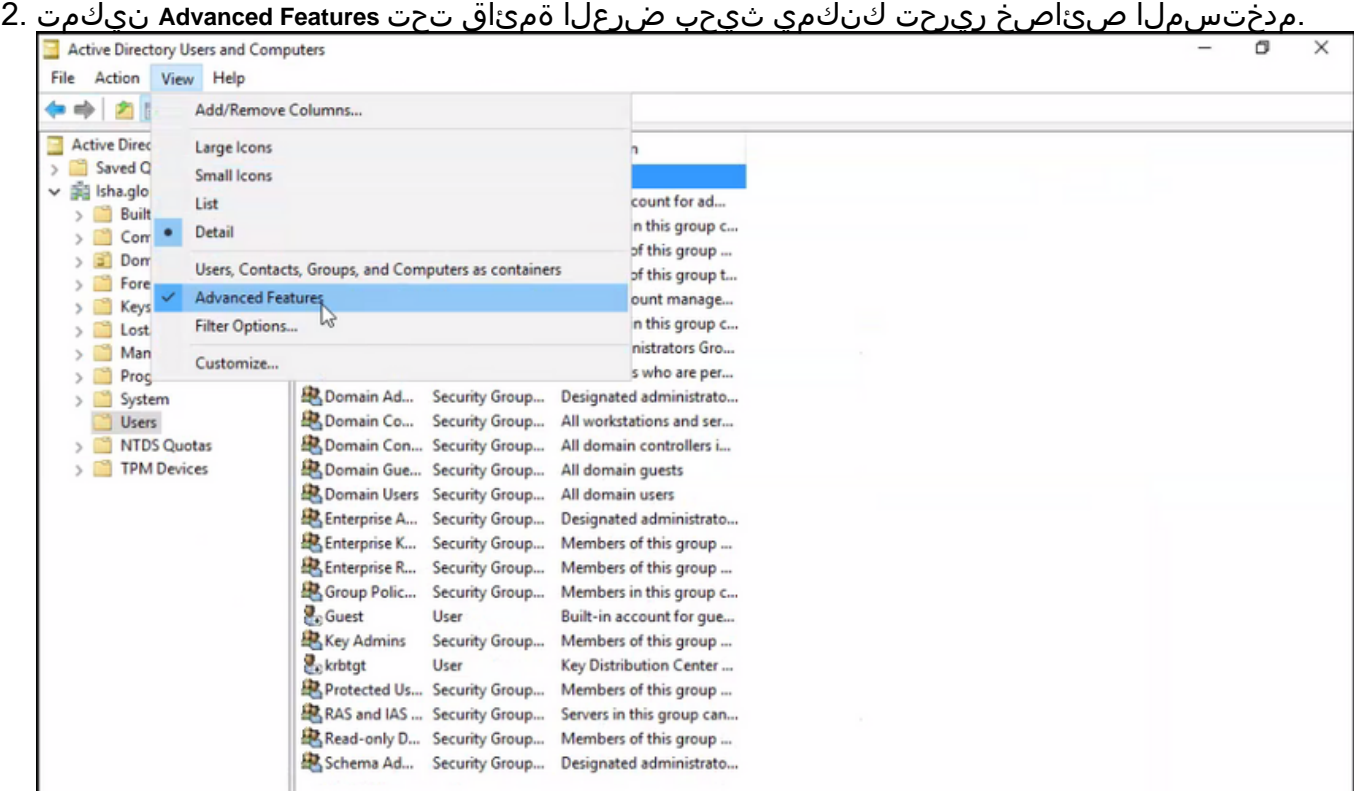

- .مدختسملا اذه نع ثحباو لوؤسملا مدختسمل اىلع يوتحت يتلا AD ةعومجم ىلإ لقتنا 3.
- . **Editor Attribute** رايتخإ و ةذفان **Properties** حتفل مدختسملا قوف اجودزم ارقن رقنا 4.
- **gidNumber** دجت مل اذإ . **gidNumber** ةمسلا عقوم ديدحتل **gid** لاخدإب مقو ةمس يأ قوف رقنا 5. .طقف ميق اهل يتلا تامسلا راهظإ .ديدحت ءاغلإو رز **Filter** قوف رقنا ،ةمسلا
- uidNumber نييءت :مدختسم لكل .ةمس لك ريرحتل ةمسلI مسI قوف اجودزم ارقن رقنI .6 GidNumber ريشي111. وأ 110 ك **gidNumber** نييعت.ديرف مقرلا نأ نم دكأتو 60000، نم ربكأ ريغت ال.طقف ةءارقلل مدختسم ىلإ 111 ريشي امنيب لوؤسم مدختسم ىلإ 110 لبق لقألا ىلع قئاقد ةسمخ رظتنا ، **gidNumber** ليدعتب تمق اذإ.نييعتلا دعب **uidNumber** .SSH لاصتا ءارجإ

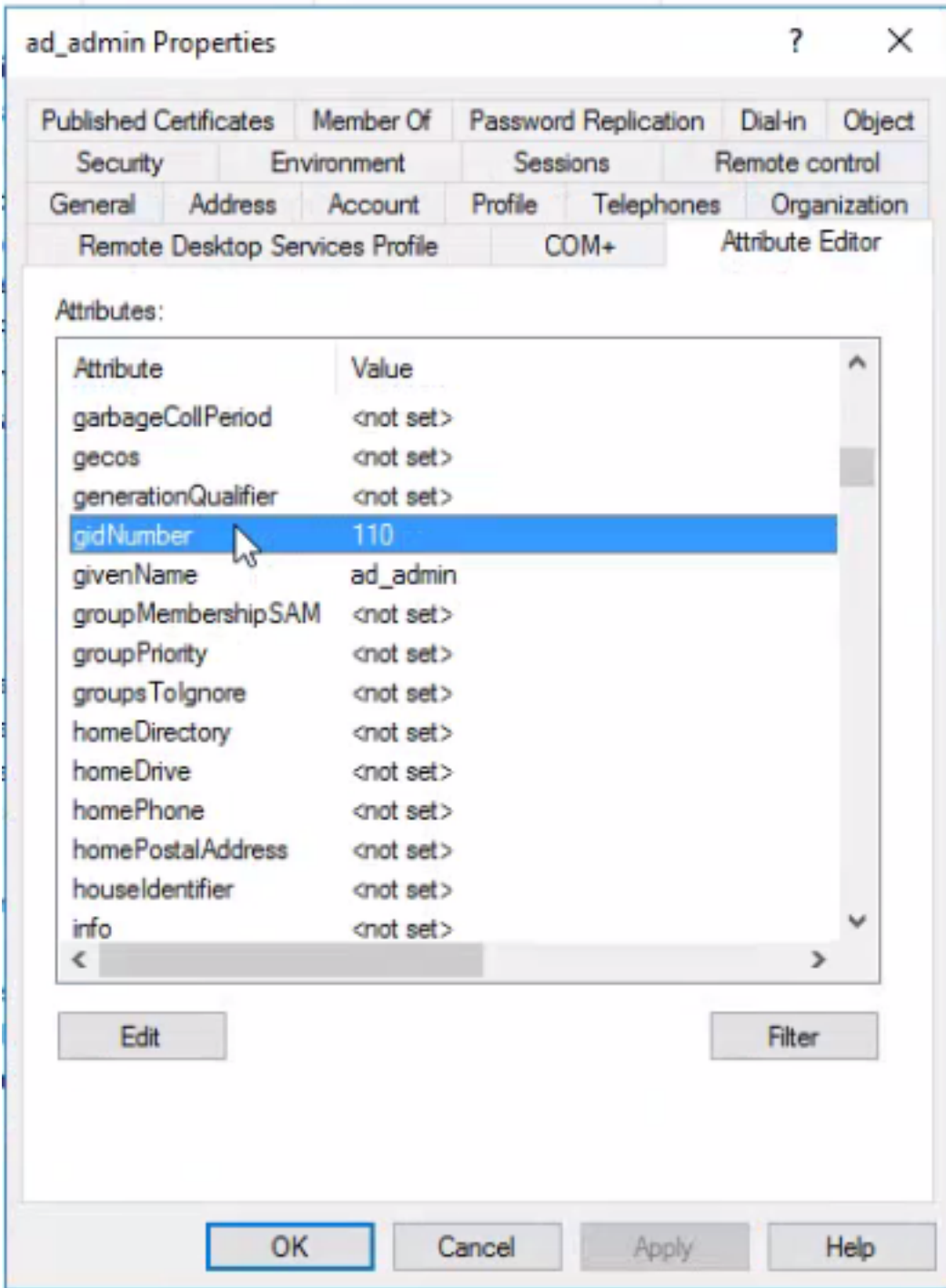

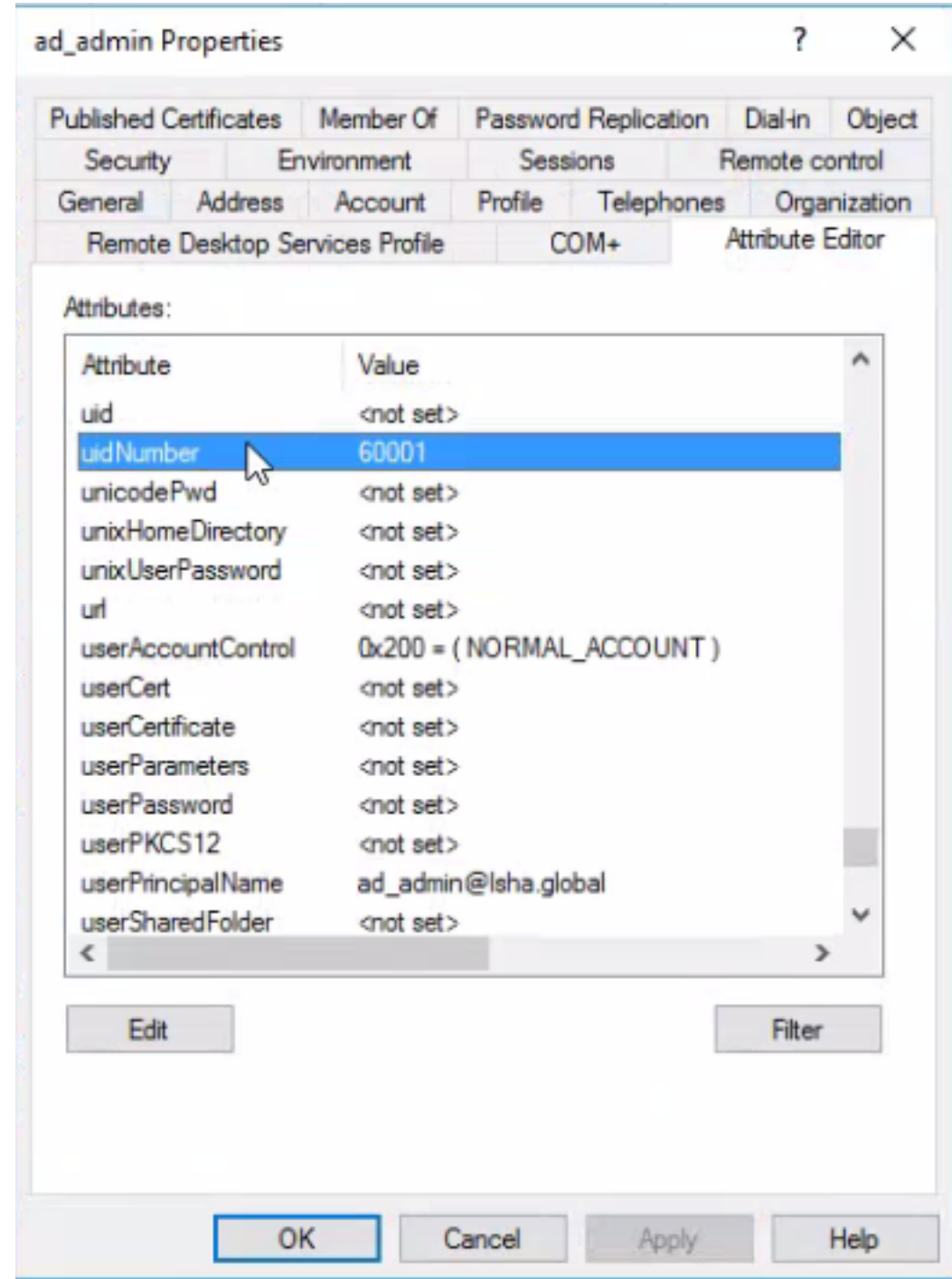

AD لاجم يف لوؤسملل (CLI (رماوألا رطس ةهجاو مدختسم ىلإ مضنا

ن زخم ىلإ لوؤسملا مدختسملا نيعي و identity-store لي غشتب مق ،Cisco ISE CLI ب لاصتال ا .تافرعملا

Directory Active ىلإ (CLI (رماوألا رطس ةهجاو لوؤسم مدختسم نييعتل ،لاثملا ليبس ىلع :رمألِا اذَه ليءمشتب مق ،isha global مساب ISE يف فَرِعمِلَا

#### **identity-store active-directory domain-name**

CLI Admin مدختسمك لوخدلا لجسو CLI ISE Cisco ب لاصتالاب مق ،مامضنالا لامتكا دنع .كب صاخلا نيوكتلا نم ققحتلل

دعأف ،ISE ةدقع ىلإ اقبسم همامضنا مت دق رمألI اذه يف ممدختست يذلI لاجملI ناك اذإ .نيلوؤسملا مكحت ةدحو يف لاجملا ىلإ مامضنالا

- ىلإ لقتنا Menu قوف رقنا ،Cisco ISE ل (GUI) ةيموسرلا مدختسملا ةهجاو يف .1 **Administration > Identity Management > External Identity Sources** .
- .كعاتب نالعالا مسا راتخيو **Directory Active** رتخأ ،رسيألا ءزجلا يف 2.
- رابتخاب تµق اذإ ءاطخأ كانه . AD operational لاصتا ةلاح ةءارق متت دق ،نميألا عزجلا يف .3 لاصتالا ب Test User مادختساب MS-RPC وأ Kerberos.
- U disco ISE CLI ا نا امب cisco ISE CLI لا ىلإ لوخدلا تالجس دعب عيطتسي تننا نا تققد .4 .لمءتسم

#### ISE CLI

- :ISE رماوأ رطس ةهجاو ىلإ لوخدلا لجس 1. ise30-1/admin# **configure terminal** Enter configuration commands, one per line. End with CNTL/Z. ise30-1/admin(config)#
- طبر ةدقعلا لاجملاب: **ise30-1/admin(config)# identity-store active-directory domain-name isha.global user** 2.**Administrator**

ةداعإ بجي مث ،مدختسملا ةهجاو ربع لعفلاب هيلإ مامضنالا مت **global.isha** لاجملا ناك اذإ

ةداعإ ثدحت نأ ىلإ .نيوكتلا اذه دعب مدختسملا ةهجاو نم **global.isha** لاجملا ىلإ مامضنالا

.لشف **global.isha** ىلإ تاقداصملا ،طبرلا

**Do you want to proceed? Y/N** : Y **Password for Administrator:**

**:ت|ظحالم**حاجنب isha.global ل|جمل| ىلإ مامضنال| مت

مامضناللا ةداعإب مق مث ،ةيموسرلI مدختسملI ةهجاو ربع لعفلاب امضنم لاجملI ناك اذإ -

.لشفلا يف AD دض ةقداصملI رمتست ،الإو ،ةيموسرلI مدختسملI ةهجاو نم ةدقعلI ىلإ

نم ققحتل! رماوألا رطس ةهجاو ربع يدرف لكشب دقعل! عيمج ىلإ مامضنالا بجي -

فاشكتسا.نيوكتال اذه ةحص نم ققحتال ءارجإ أَيالاح دجوي ال ${\sf d}$ **صل** 

## ةيلمع ءانثأ لكاشملا ضرع نكمي**مامضنال لكاشماهحالصإو عاطخآلI**

مامضنالا تالجسلاو ةقلعتملا كلذب نمض" /var/log/messages file".: **show logging system**

**messages**ويرانيس لمعلا2021-07-19T21:15:01.457723+05:30 ise30-1 dbus[9675]: [system] Activating via systemd: service name='org.freedesktop.realmd' unit='realmd.service' 2021-07-19T21:15:01.462981+05:30 ise30-1 systemd: Starting Realm and Domain Configuration... 2021-07-19T21:15:01.500846+05:30 ise30-1 dbus[9675]: [system] Successfully activated service 'org.freedesktop.realmd' 2021-07-19T21:15:01.501045+05:30 ise30-1 systemd: Started Realm and Domain Configuration. 2021-07-19T21:15:01.541478+05:30 ise30-1 realmd: \* Resolving: \_ldap.\_tcp.isha.global 2021-07-19T21:15:01.544480+05:30 ise30-1 realmd: \* Performing LDAP DSE lookup on: 10.127.197.115 2021-07-19T21:15:01.546254+05:30 ise30-1 realmd: \* Performing LDAP DSE lookup on: 10.127.197.236 2021-07-19T21:15:01.546777+05:30 ise30-1 realmd: \* Successfully discovered: Isha.global 2021-07-19T21:15:09.282364+05:30 ise30-1 realmd: \* Required files: /usr/sbin/oddjobd, /usr/libexec/oddjob/mkhomedir, /usr/sbin/sssd, /usr/bin/ 2021-07-19T21:15:09.282708+05:30 ise30-1 realmd: \* LANG=C LOGNAME=root /usr/bin/net -s /var/cache/realmd/realmdsmb-conf.MU0M60 -U Administrator ads join Isha.global 2021-07-19T21:15:12.701071+05:30 ise30-1 realmd: Enter Administrator's password:DNS update failed: NT\_STATUS\_INVALID\_PARAMETER 2021-07-19T21:15:12.705753+05:30 ise30-1 realmd: 2021-07-19T21:15:12.706142+05:30 ise30-1 realmd: Use short domain name -- ISHA 2021-07-19T21:15:12.706580+05:30 ise30-1 realmd: Joined 'ISE30-1' to dns domain 'Isha.global' 2021-07-19T21:15:12.708781+05:30 ise30-1 realmd: \* LANG=C LOGNAME=root /usr/bin/net -s /var/cache/realmd/realmdsmb-conf.MU0M60 -U Administrator ads keytab create 2021-07-19T21:15:13.786749+05:30 ise30-1 realmd: Enter Administrator's password: 2021-07-19T21:15:13.859916+05:30 ise30-1 realmd: \* /usr/bin/systemctl enable sssd.service 2021-07-19T21:15:13.870511+05:30 ise30-1 systemd: Reloading. 2021-07-19T21:15:13.870724+05:30 ise30-1 realmd: Created symlink from /etc/systemd/system/multiuser.target.wants/sssd.service to /usr/lib/systemd/system/sssd.service. 2021-07-19T21:15:13.943407+05:30 ise30-1 realmd: \* /usr/bin/systemctl restart sssd.service 2021-07-19T21:15:13.956987+05:30 ise30-1 systemd: Starting System Security Services Daemon... 2021-07-19T21:15:14.240764+05:30 ise30-1 sssd: Starting up 2021-07-19T21:15:14.458345+05:30 ise30-1 sssd[be[Isha.global]]: Starting up 2021-07-19T21:15:15.180211+05:30 ise30-1 sssd[nss]: Starting up 2021-07-19T21:15:15.208949+05:30 ise30-1 sssd[pam]: Starting up 2021-07-19T21:15:15.316360+05:30 ise30-1 systemd: Started System Security Services Daemon. 2021-07-19T21:15:15.317846+05:30 ise30-1 realmd: \* /usr/bin/sh -c /usr/sbin/authconfig --update --enablesssd - enablesssdauth --enablemkhomedir --nostart && /usr/bin/systemctl enable oddjobd.service && /usr/bin/systemctl start oddjobd.service 2021-07-19T21:15:15.596220+05:30 ise30-1 systemd: Reloading. 2021-07-19T21:15:15.691786+05:30 ise30-1 systemd: Reloading.

2021-07-19T21:15:15.750889+05:30 ise30-1 realmd: \* Successfully enrolled machine in realmويرانيس مدع

21:12:45.487538+05:30T:2021-07-19ةحيحصلا ريغ رورملا ةملك ببسب مامضنالا لشفلمعلا ise30-1 dbus[9675]: [system] Activating via systemd: service name='org.freedesktop.realmd' unit='realmd.service' 2021-07-19T21:12:45.496066+05:30 ise30-1 systemd: Starting Realm and Domain Configuration... 2021-07-19T21:12:45.531667+05:30 ise30-1 dbus[9675]: [system] Successfully activated service 'org.freedesktop.realmd' 2021-07-19T21:12:45.531950+05:30 ise30-1 systemd: Started Realm and Domain Configuration. 2021-07-19T21:12:45.567816+05:30 ise30-1 realmd: \* Resolving: \_ldap.\_tcp.isha.global 2021-07-19T21:12:45.571092+05:30 ise30-1 realmd: \* Performing LDAP DSE lookup on: 10.127.197.115 2021-07-19T21:12:45.572854+05:30 ise30-1 realmd: \* Performing LDAP DSE lookup on: 10.127.197.236 2021-07-19T21:12:45.573376+05:30 ise30-1 realmd: \* Successfully discovered: Isha.global 2021-07-19T21:12:52.273667+05:30 ise30-1 realmd: \* Required files: /usr/sbin/oddjobd, /usr/libexec/oddjob/mkhomedir, /usr/sbin/sssd, /usr/bin/net 2021-07-19T21:12:52.274730+05:30 ise30-1 realmd: \* LANG=C LOGNAME=root /usr/bin/net -s /var/cache/realmd/realmdsmb-conf.R0SM60 -U Administrator ads join Isha.global

2021-07-19T21:12:52.369726+05:30 ise30-1 realmd: Enter Administrator's password:

2021-07-19T21:12:52.370190+05:30 ise30-1 realmd: Failed to join domain: failed to lookup DC info for domain 'Isha.global' over rpc: The attempted logon is invalid. This is either due to a bad username or authentication information.

2021-07-19T21:12:52.372180+05:30 ise30-1 realmd: ! Joining the domain Isha.global failedلكاشم ليجست

### تالجسلاو لوخدلا ليجست ءانثأ ثدحت يتلا لكاشملا ىلع عالطالا نكمي**لوخدل|**

-2021-07**:ةججان ةقداصم bar/log/secure** .: show logging system secure نمض كالذب ةقلءتملI 19T21:25:10.435849+05:30 ise30-1 sshd[119435]: pam\_tally2(sshd:auth): unknown option: no\_magic\_root 2021-07-19T21:25:10.438694+05:30 ise30-1 sshd[119435]: pam\_unix(sshd:auth): authentication failure; logname= uid=0 euid=0 tty=ssh ruser= rhost=10.227.243.67 user=ad\_admin 2021-07-19T21:25:11.365110+05:30 ise30-1 sshd[119435]: pam\_sss(sshd:auth): authentication failure; logname= uid=0 euid=0 tty=ssh ruser= rhost=10.227.243.67 user=ad\_admin 2021-07-19T21:25:11.365156+05:30 ise30-1 sshd[119435]: pam\_sss(sshd:auth): received for user ad\_admin: 12 (Authentication token is no longer valid; new one required) 2021-07-19T21:25:11.368231+05:30 ise30-1 sshd[119435]: pam\_tally2(sshd:account): unknown option: reset 2021-07-19T21:25:11.370223+05:30 ise30-1 sshd[119435]: pam\_succeed\_if(sshd:account): 'uid' resolves to '60001' 2021-07-19T21:25:11.370337+05:30 ise30-1 sshd[119435]: Accepted password for ad\_admin from 10.227.243.67 port 61613 ssh2 2021-07-19T21:25:11.371478+05:30 ise30-1 sshd[119435]: pam\_tally2(sshd:setcred): unknown option: no\_magic\_root 2021-07-19T21:25:11.781374+05:30 ise30-1 sshd[119435]: pam\_limits(sshd:session): reading settings from '/etc/security/limits.conf' 2021-07-19T21:25:11.781445+05:30 ise30-1 sshd[119435]: pam\_limits(sshd:session): reading settings from '/etc/security/limits.d/20-nproc.conf' 2021-07-19T21:25:11.781462+05:30 ise30-1 sshd[119435]: pam\_limits(sshd:session): process\_limit: processing soft nproc 4096 for DEFAULT 2021-07-19T21:25:11.781592+05:30 ise30-1 sshd[119435]: pam\_unix(sshd:session): session opened for user ad\_admin by  $(uid=0)$ 2021-07-19T21:25:11.784725+05:30 ise30-1 sshd[121474]: pam\_tally2(sshd:setcred): unknown option: no\_magic\_root

30-1ise 21:25:10.435849+05:30T:2021-07-19ةحيحص ريغ رورم ةملك ببسب ةقداصملا لشف sshd[119435]: pam\_tally2(sshd:auth): unknown option: no\_magic\_root

2021-07-19T21:25:10.438694+05:30 ise30-1 sshd[119435]: pam\_unix(sshd:auth): authentication failure; logname= uid=0 euid=0 tty=ssh ruser= rhost=10.227.243.67 user=ad\_admin

2021-07-19T21:25:11.365110+05:30 ise30-1 sshd[119435]: pam\_sss(sshd:auth): authentication failure; logname= uid=0 euid=0 tty=ssh ruser= rhost=10.227.243.67 user=ad\_admin

2021-07-19T21:25:11.365156+05:30 ise30-1 sshd[119435]: pam\_sss(sshd:auth): received for user ad\_admin: 12 (Authentication token is no longer valid; new one required)

2021-07-19T21:25:11.368231+05:30 ise30-1 sshd[119435]: pam\_tally2(sshd:account): unknown option: reset

2021-07-19T21:25:11.370223+05:30 ise30-1 sshd[119435]: pam\_succeed\_if(sshd:account): 'uid' resolves to '60001'

2021-07-19T21:25:11.370337+05:30 ise30-1 sshd[119435]: Accepted password for ad\_admin from 10.227.243.67 port 61613 ssh2

2021-07-19T21:25:11.371478+05:30 ise30-1 sshd[119435]: pam\_tally2(sshd:setcred): unknown option: no\_magic\_root 2021-07-19T21:25:11.781374+05:30 ise30-1 sshd[119435]: pam\_limits(sshd:session): reading settings from '/etc/security/limits.conf'

2021-07-19T21:25:11.781445+05:30 ise30-1 sshd[119435]: pam\_limits(sshd:session): reading settings from '/etc/security/limits.d/20-nproc.conf'

2021-07-19T21:25:11.781462+05:30 ise30-1 sshd[119435]: pam\_limits(sshd:session): process\_limit: processing soft nproc 4096 for DEFAULT

2021-07-19T21:25:11.781592+05:30 ise30-1 sshd[119435]: pam\_unix(sshd:session): session opened for user ad\_admin by  $(uid=0)$ 

2021-07-19T21:25:11.784725+05:30 ise30-1 sshd[121474]: pam\_tally2(sshd:setcred): unknown option: no\_magic\_root 2021-07-19T21:25:56.737559+05:30 ise30-1 sshd[119435]: pam\_unix(sshd:session): session closed for user ad\_admin 2021-07-19T21:25:56.738341+05:30 ise30-1 sshd[119435]: pam\_tally2(sshd:setcred): unknown option: no\_magic\_root 2021-07-19T21:26:21.375211+05:30 ise30-1 sshd[122957]: pam\_tally2(sshd:auth): unknown option: no\_magic\_root 2021-07-19T21:26:21.376387+05:30 ise30-1 sshd[122957]: pam\_unix(sshd:auth): authentication failure; logname= uid=0 euid=0 tty=ssh ruser= rhost=10.227.243.67 user=ad\_admin

2021-07-19T21:26:21.434442+05:30 ise30-1 sshd[122957]: pam\_sss(sshd:auth): authentication failure; logname= uid=0 euid=0 tty=ssh ruser= rhost=10.227.243.67 user=ad\_admin

2021-07-19T21:26:21.434461+05:30 ise30-1 sshd[122957]: pam\_sss(sshd:auth): received for user ad\_admin: 17 (Failure setting user credentials)

2021-07-19T21:26:21.434480+05:30 ise30-1 sshd[122957]: pam\_nologin(sshd:auth): unknown option: debug 2021-07-19T21:26:22.742663+05:30 ise30-1 sshd[122957]: Failed password for ad\_admin from 10.227.243.67 port 61675

#### 30-1ise 21:28:08.756228+05:30T:2021-07-19مدختسملا ةيحالص مدع ببسب ةقداصملا لشف2ssh sshd[125725]: Invalid user Masked(xxxxx) from 10.227.243.67 port 61691

2021-07-19T21:28:08.757646+05:30 ise30-1 sshd[125725]: input\_userauth\_request: invalid user Masked(xxxxx) [preauth] 2021-07-19T21:28:15.628387+05:30 ise30-1 sshd[125725]: pam\_tally2(sshd:auth): unknown option: no\_magic\_root 2021-07-19T21:28:15.628658+05:30 ise30-1 sshd[125725]: pam\_tally2(sshd:auth): pam\_get\_uid; no such user 2021-07-19T21:28:15.628899+05:30 ise30-1 sshd[125725]: pam\_unix(sshd:auth): check pass; user unknown 2021-07-19T21:28:15.629142+05:30 ise30-1 sshd[125725]: pam\_unix(sshd:auth): authentication failure; logname= uid=0 euid=0 tty=ssh ruser= rhost=10.227.243.67

2021-07-19T21:28:15.631975+05:30 ise30-1 sshd[125725]: pam\_sss(sshd:auth): authentication failure; logname= uid=0 euid=0 tty=ssh ruser= rhost=10.227.243.67 user=isha

2021-07-19T21:28:15.631987+05:30 ise30-1 sshd[125725]: pam\_sss(sshd:auth): received for user isha: 10 (User not known to the underlying authentication module)

2021-07-19T21:28:15.631993+05:30 ise30-1 sshd[125725]: pam\_nologin(sshd:auth): unknown option: debug 2021-07-19T21:28:17.256541+05:30 ise30-1 sshd[125725]: Failed password for invalid user Masked(xxxxx) from 10.227.243.67 port 61691 ssh2

ةمجرتلا هذه لوح

ةي الآل المادة النام ستن عن البان تم مادخت من النقت تي تال التي تم ملابات أولان أعيمته من معت $\cup$  معدد عامل من من ميدة تاريما $\cup$ والم ميدين في عيمرية أن على مي امك ققيقا الأفال المعان المعالم في الأقال في الأفاق التي توكير المالم الما Cisco يلخت .فرتحم مجرتم اهمدقي يتلا ةيفارتحالا ةمجرتلا عم لاحلا وه ىل| اًمئاد عوجرلاب يصوُتو تامجرتلl مذه ققد نع امتيلوئسم Systems ارامستناه انالانهاني إنهاني للسابلة طربة متوقيا.